### **Controlling Devices: Flowol:** Subroutines

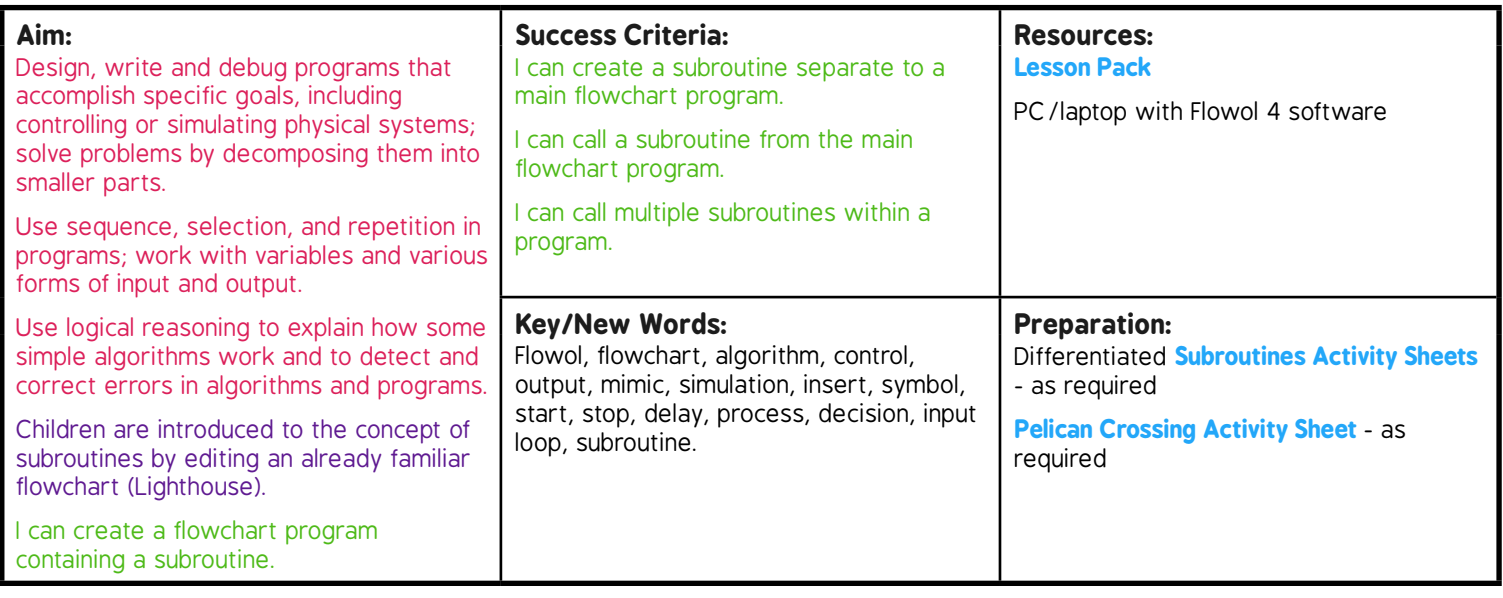

**Prior Learning:** Children will have created flowcharts using inputs and outputs in lessons 1 to 4.

#### **Learning Sequence**

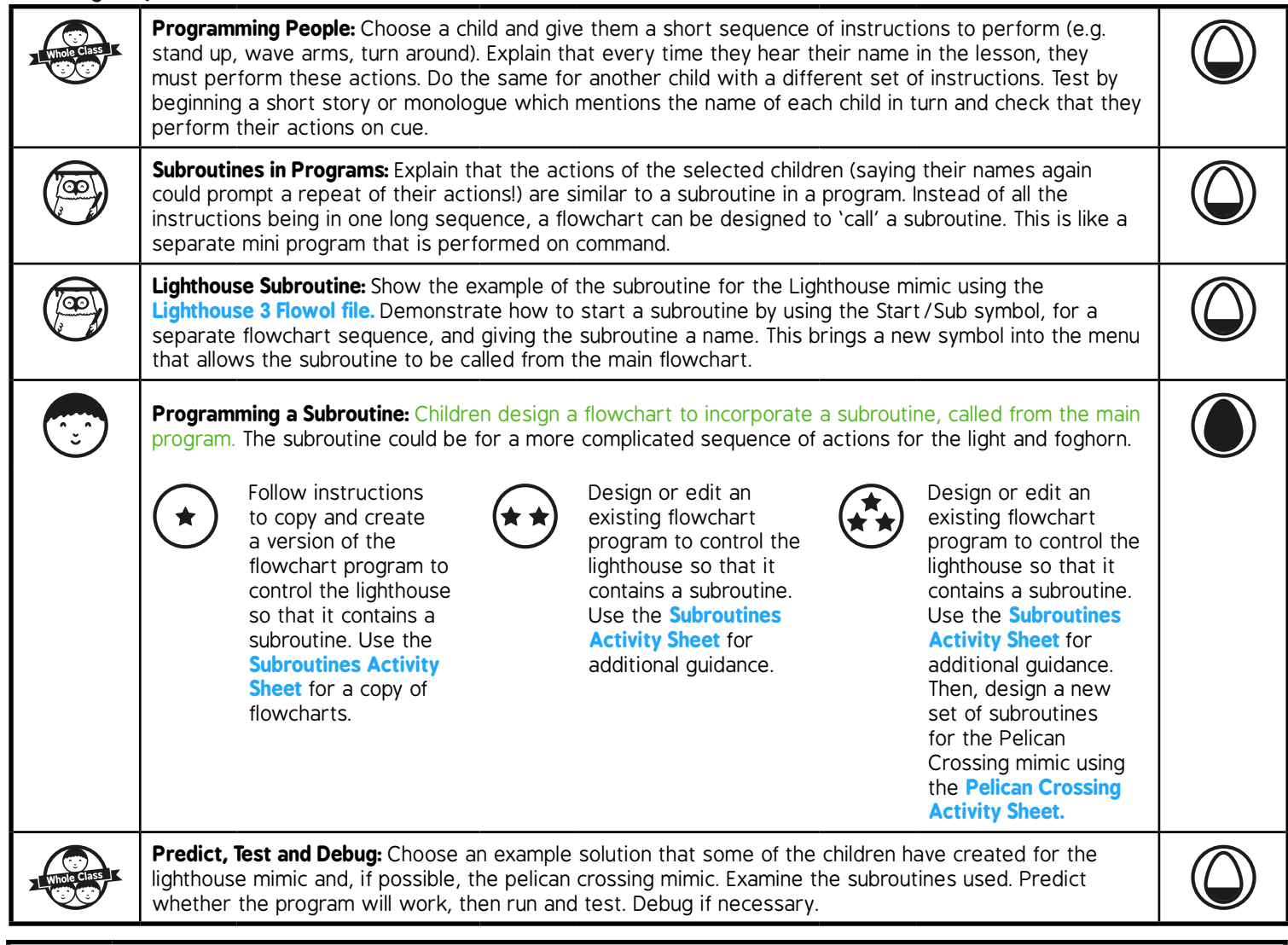

#### **Task***it*

Paintit: Use your work on the lighthouse to paint a lighthouse scene. Create either a day or night time scene.

# **Computing**

### Controlling Devices: Flowol

**Computing** | Year 5 | Controlling Devices: Flowol | Subroutines | Lesson 5

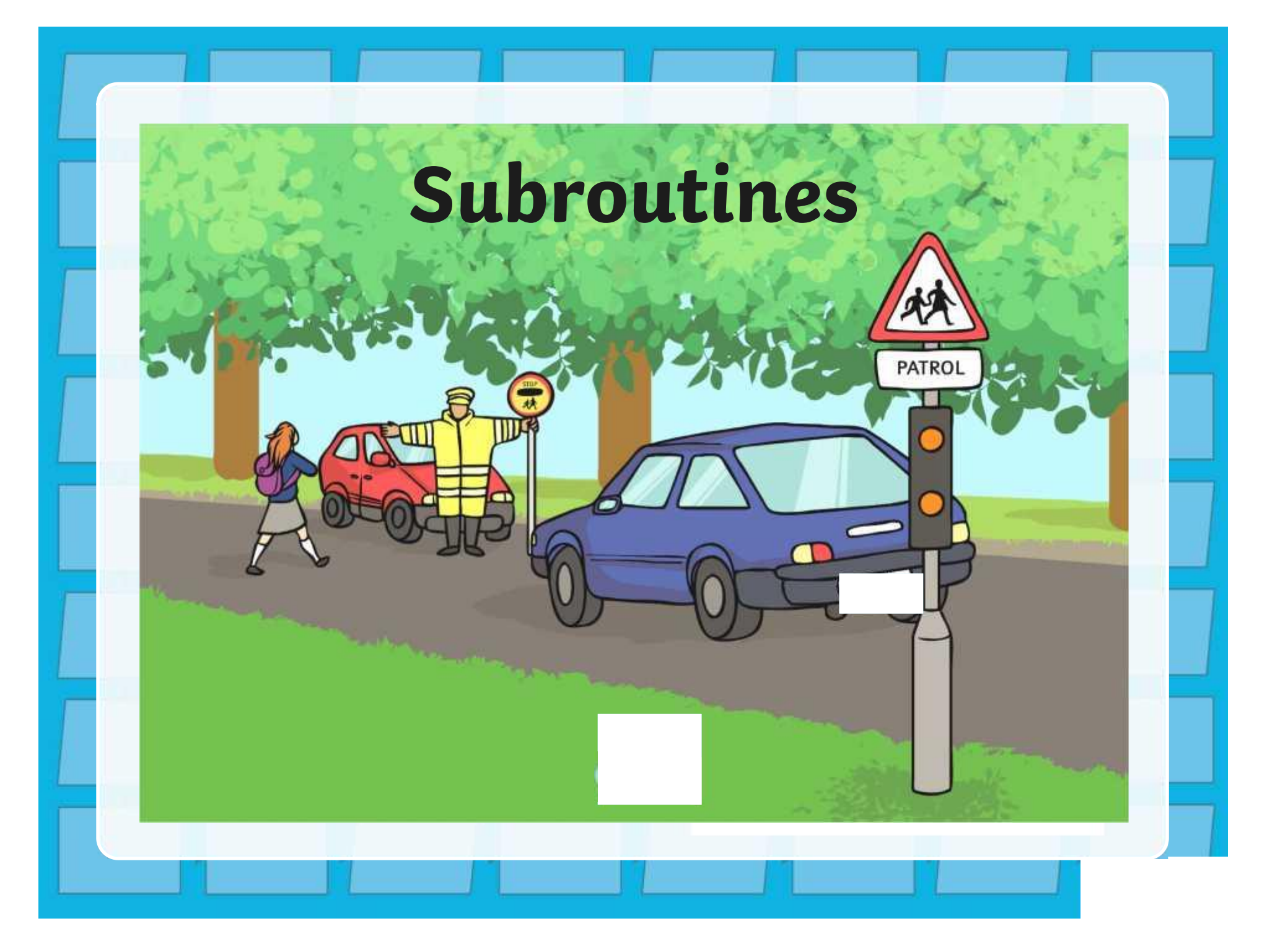

### **Aim**

• I can create a flowchart program containing a subroutine.

### **Success Criteria**

- I can create a subroutine, separate to a main flowchart program.
- I can call a subroutine from the main flowchart program.
- I can call multiple subroutines within a program.

### **Programming People**

Instead of a computer controlled device, we are going to imagine programming instructions for two people.

### **First person When your name is called you need to:**

- Stand up
- Wave your hand
- Turn around
- Sit back down

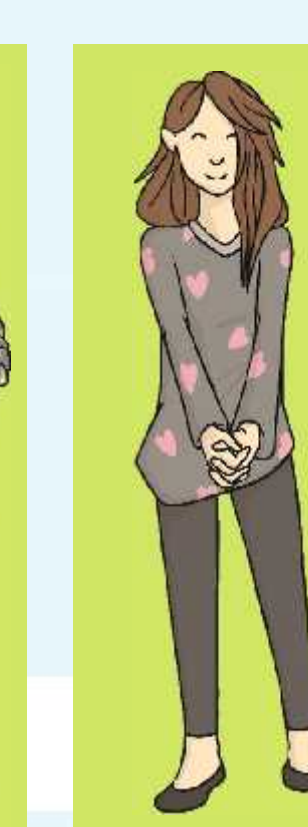

**Second person When your name is called you need to:**

- Stand up
- Jump up
- Touch your toes
- Sit back down

### **Subroutines in Programs**

The 'programming people' actions are similar to a subroutine in a computer program.

Instead of all the instructions being in one long sequence, a flowchart can be designed to 'call' a subroutine.

> This is like a separate mini program that is performed when called by name.

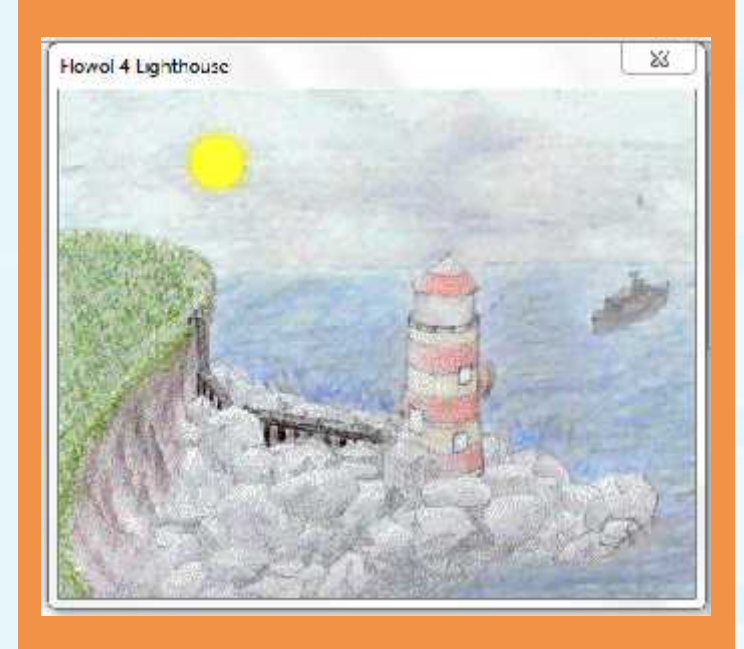

### **Lighthouse Subroutine**

Look at the example of the subroutine for the Lighthouse mimic in Flowol.

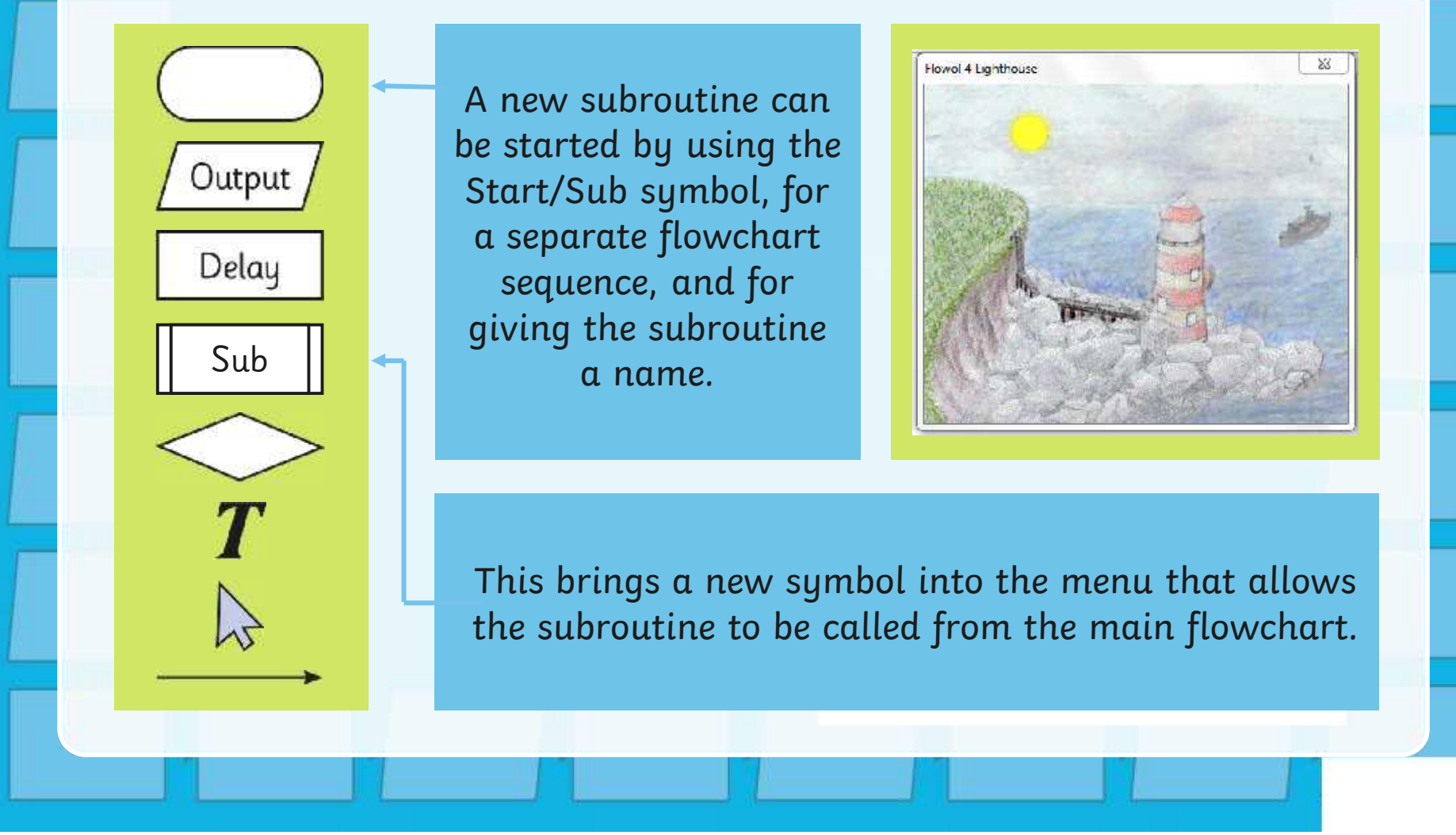

# **Programming a Subroutine**

Can you design a flowchart to incorporate a subroutine, called from the main program?

Begin by using the Lighthouse mimic **Business** in Flowol. The subroutine could be for a more complicated sequence of actions for the light and foghorn.

Use the activity sheet to help you.

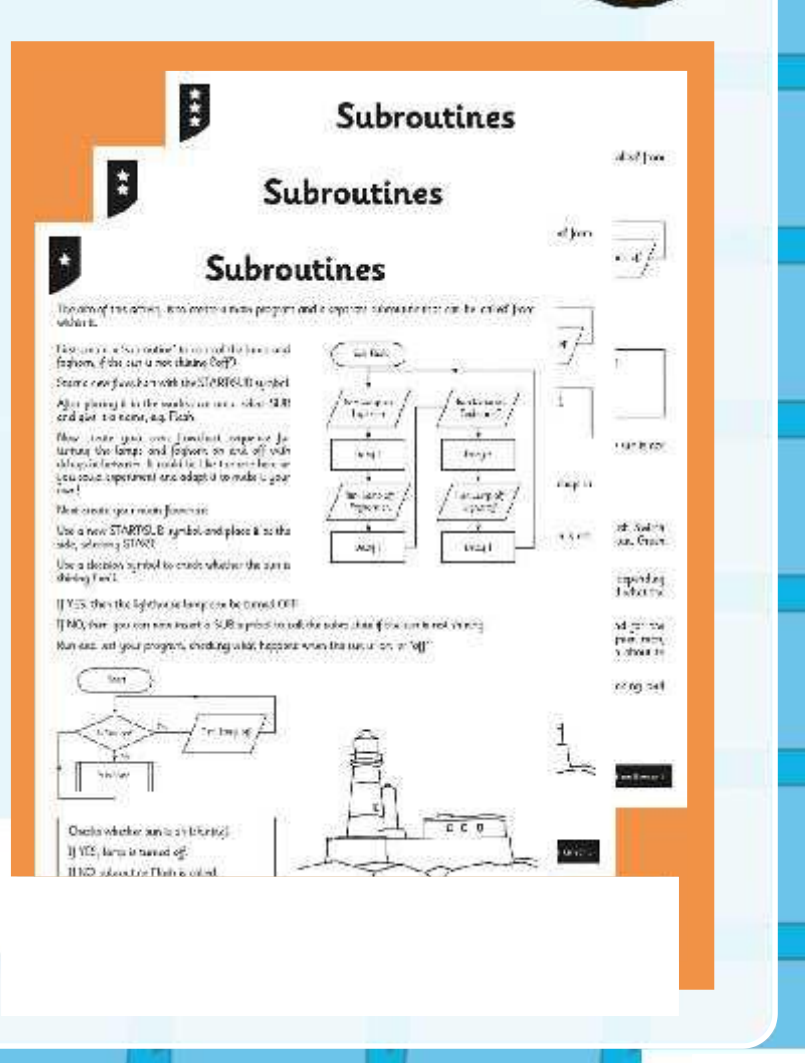

### **Predict, Test and Debug**

We are going to choose an example solution that some of you have created to share the lighthouse mimic and, if possible, the pelican crossing mimic.

Firstly can you examine the program and subroutines used to predict whether the program will work?

Then we will run, test it and debug if necessary.

[Regent Studies | www.regentstudies.com](https://www.regentstudies.com)

. . .

### **Aim**

• I can create a flowchart program containing a subroutine.

### **Success Criteria**

- I can create a subroutine, separate to a main flowchart program.
- I can call a subroutine from the main flowchart program.
- I can call multiple subroutines within a program.

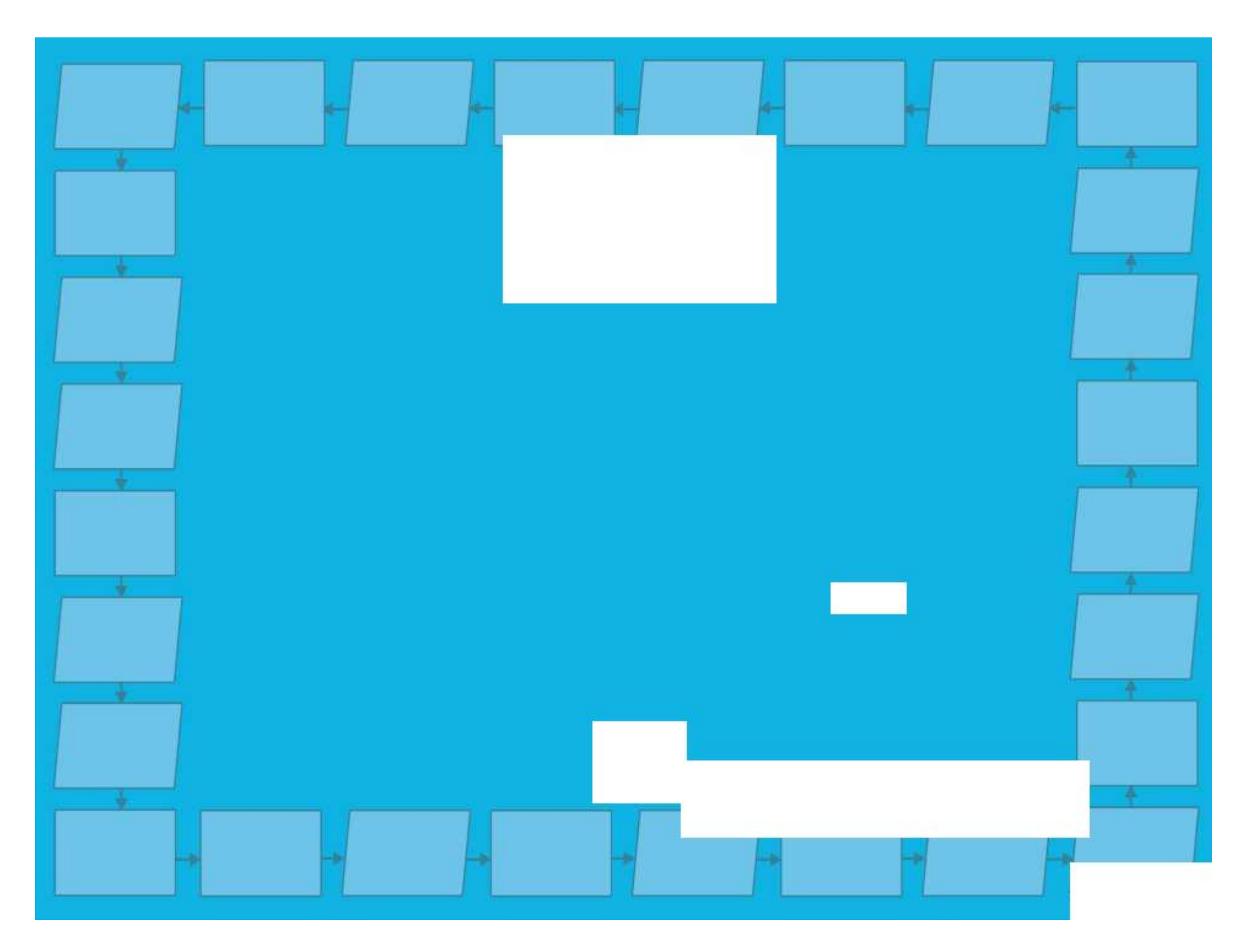

# **Subroutines**

The aim of this activity is to create a main program and a separate subroutine that can be 'called' from within it.

First create a 'subroutine' to control the lamp and foghorn, if the Sun is not shining ('off').

Start a new flowchart with the START/SUB symbol.

After placing it in the workspace area, select SUB and give it a name, e.g. Flash.

Now create your own flowchart sequence for turning the lamps and foghorn on and off with delays in between. It could be like the one here or you could experiment and adapt it to make it your own!

Next create your main flowchart.

Use a new START/SUB symbol and place it at the side, selecting START.

Use a decision symbol to check whether the Sun is shining ('on').

If YES, then the lighthouse lamp can be turned OFF.

If NO, then you can now insert a SUB symbol to call the subroutine if the Sun is not shining.

Run and test your program, checking what happens when the Sun is 'on' or 'off'.

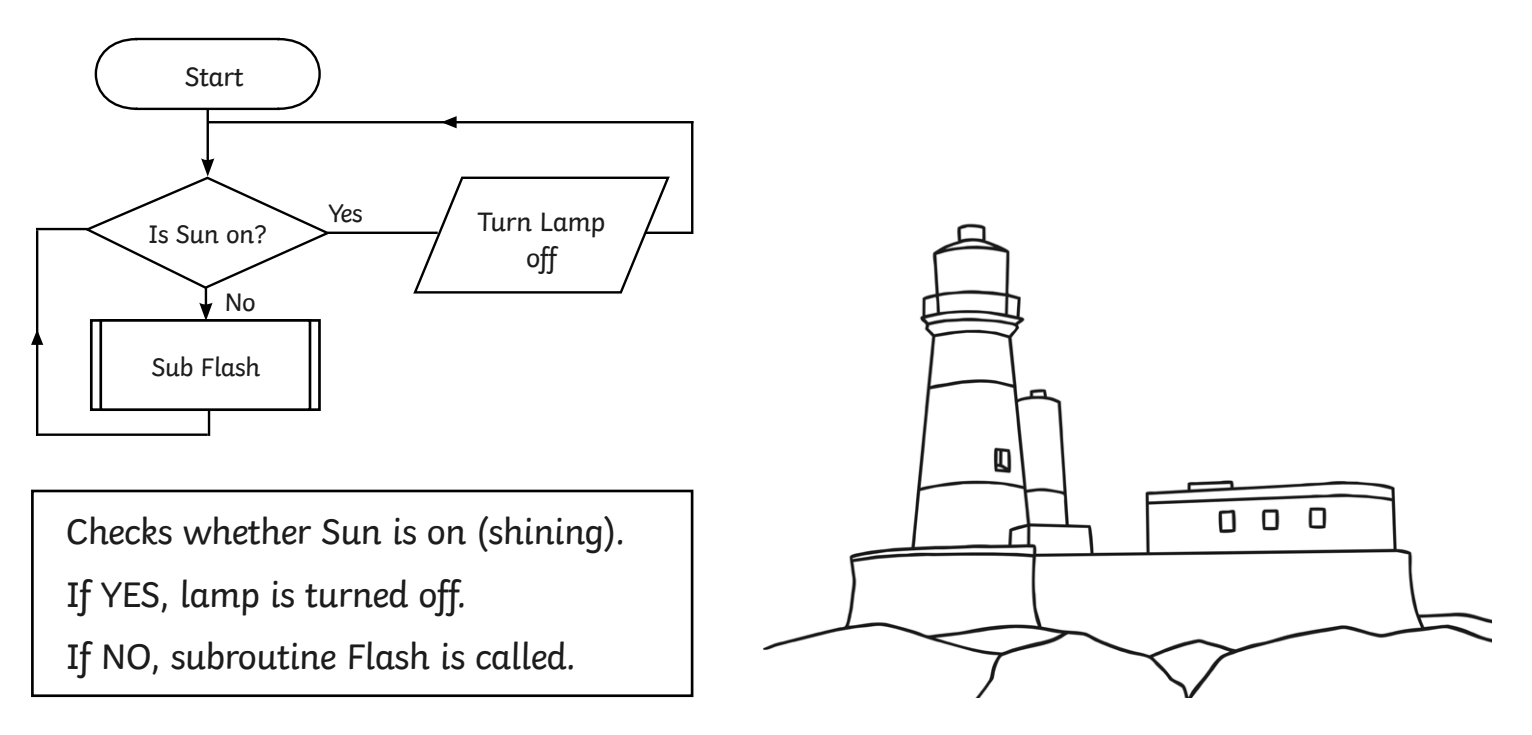

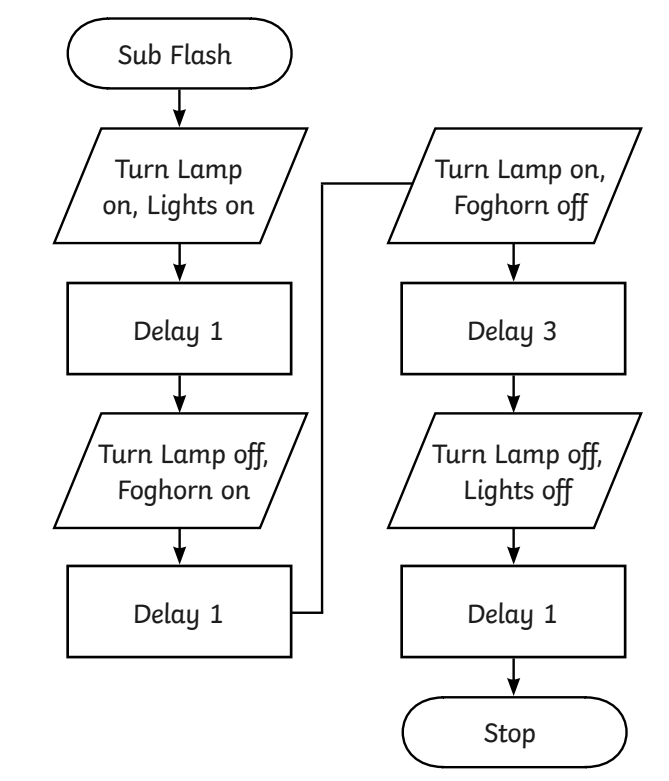

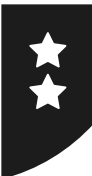

# **Subroutines**

The aim of this activity is to create a main program and a separate subroutine that can be 'called' from within it.

First create the beginning of your main flowchart.

Use a decision symbol to check whether the Sun is shining ('on').

If YES, then the lighthouse lamp can be turned OFF.

Instead of continuing with this flowchart, you can create a separate 'subroutine' to control the lamp and foghorn, if the Sun is not shining ('off').

Start a new flowchart at the side with the START/SUB symbol.

After placing it in the workspace area, select SUB and give it a name, e.g. Flash.

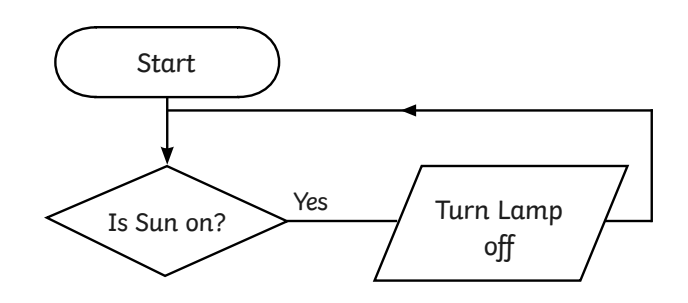

Checks whether Sun is on (shining). If YES, lamp is turned off.

Now create your own flowchart sequence for turning the lamps and foghorn on and off with delays in between.

Finally, in your main flowchart, you can now insert a SUB symbol to call the subroutine if the Sun is not shining. Run and test your program, checking what happens when the Sun is 'on' or 'off'.

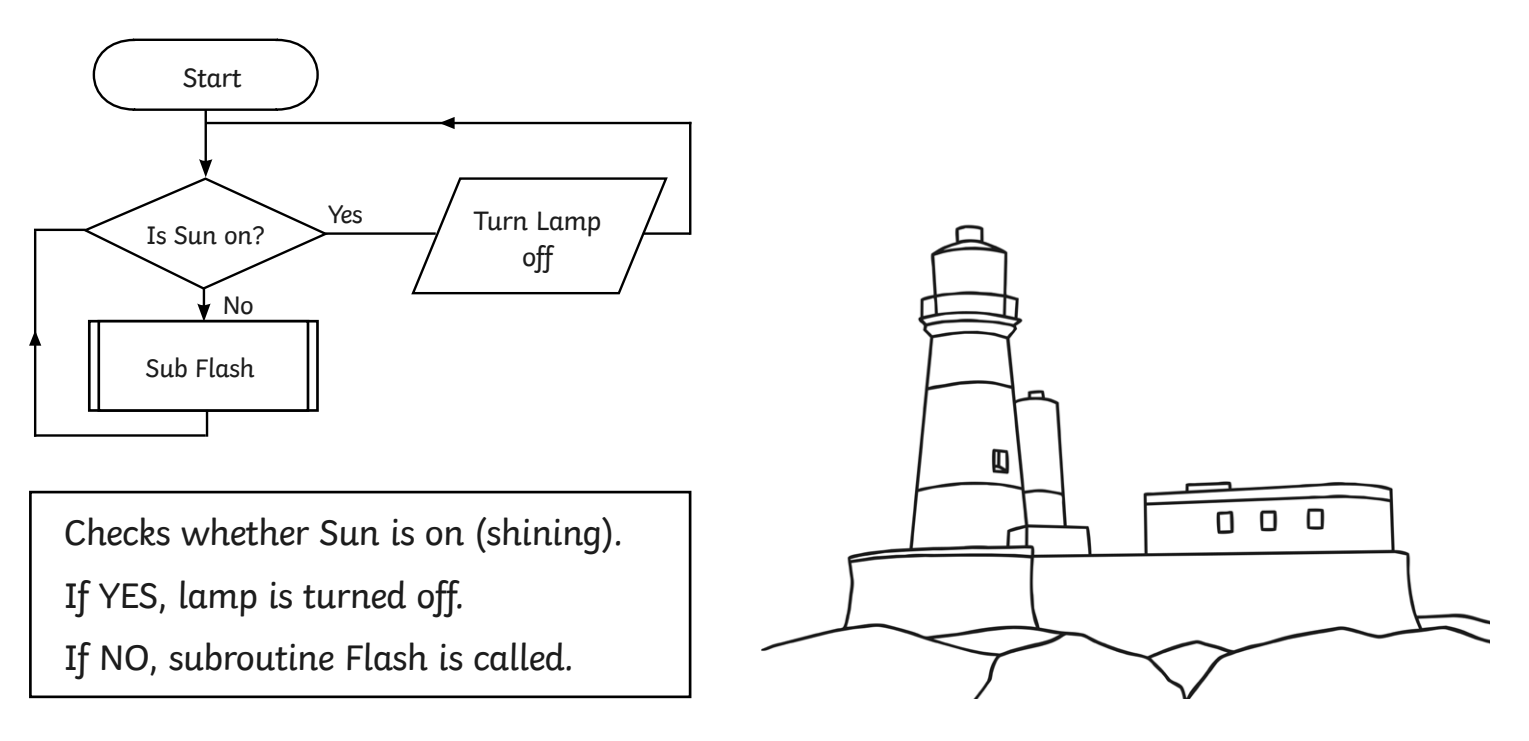

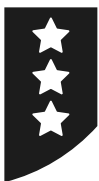

# **Subroutines**

The aim of this activity is to create a main program and a separate subroutine that can be 'called' from within it.

### **1: Lighthouse**

First create the beginning of your main flowchart. Use a decision symbol to check whether the Sun is shining ('on').

If YES, then the lighthouse lamp can be turned OFF. Instead of continuing with this flowchart, you can create a separate 'subroutine' to control the lamp and foghorn, if the Sun is not shining ('off').

Start a new flowchart at the side with the START/SUB symbol. After placing it in the workspace area, select SUB and give it a name, e.g. Flash. Now create your own flowchart sequence for turning the lamps and foghorn on and off with delays in between.

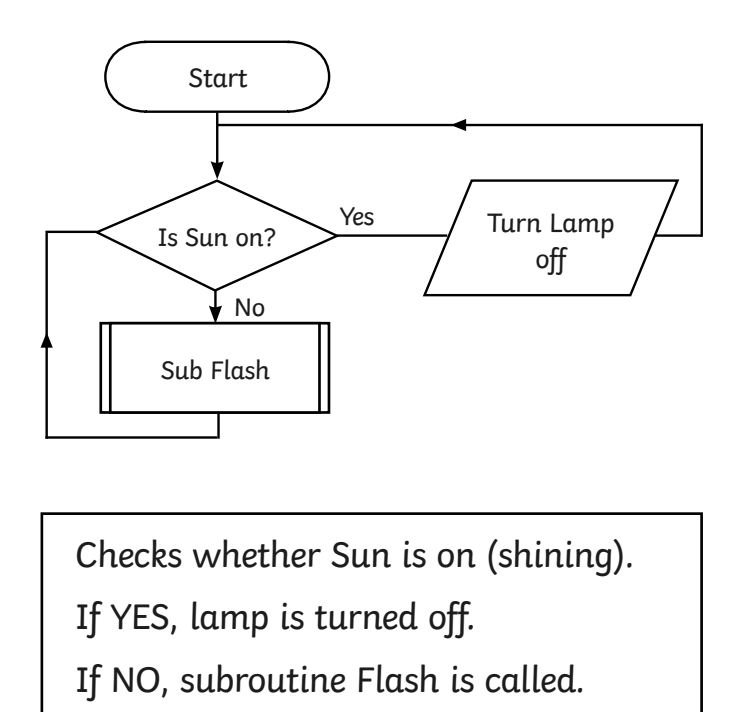

Finally, in your main flowchart, you can now insert a SUB symbol to call the subroutine if the Sun is not shining. Run and test your program, checking what happens when the Sun is 'on' or 'off'.

### **2: Pelican Crossing**

Start a new program using the Pelican Crossing mimic. Begin by exploring the Input (a Push Switch which goes off after half a second) and the outputs (Red, Amber, Green traffic lights, Red man, Green Man, Wait light).

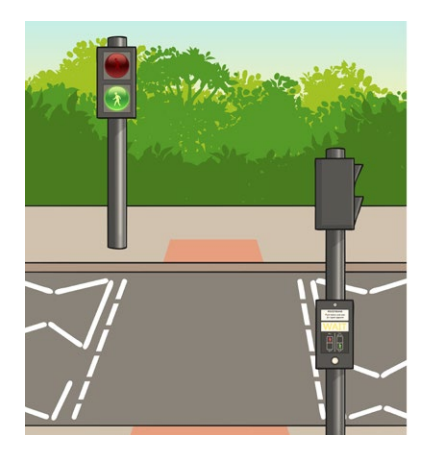

Create a flowchart that can call 3 or 4 different subroutines, depending on the scenario. Think about how a pelican crossing works and what the lights show at any given time.

You may need subroutines for the cars to stop and go, and for the pedestrian to walk. There is the extra state of the Flashing green man, when you can continue crossing but the traffic lights are soon about to change back.

Experiment with the subroutines and remember to keep running and testing your program to check and debug!

# **Adult Guidance**

This lesson is designed for use with Flowol software (intended for use with Version 4, but adaptable to earlier versions) and the mimics for the Lighthouse (all children) and Pelican Crossing (Higher Ability children).

An example of a flowchart calling a subroutine for the Lighthouse mimic.

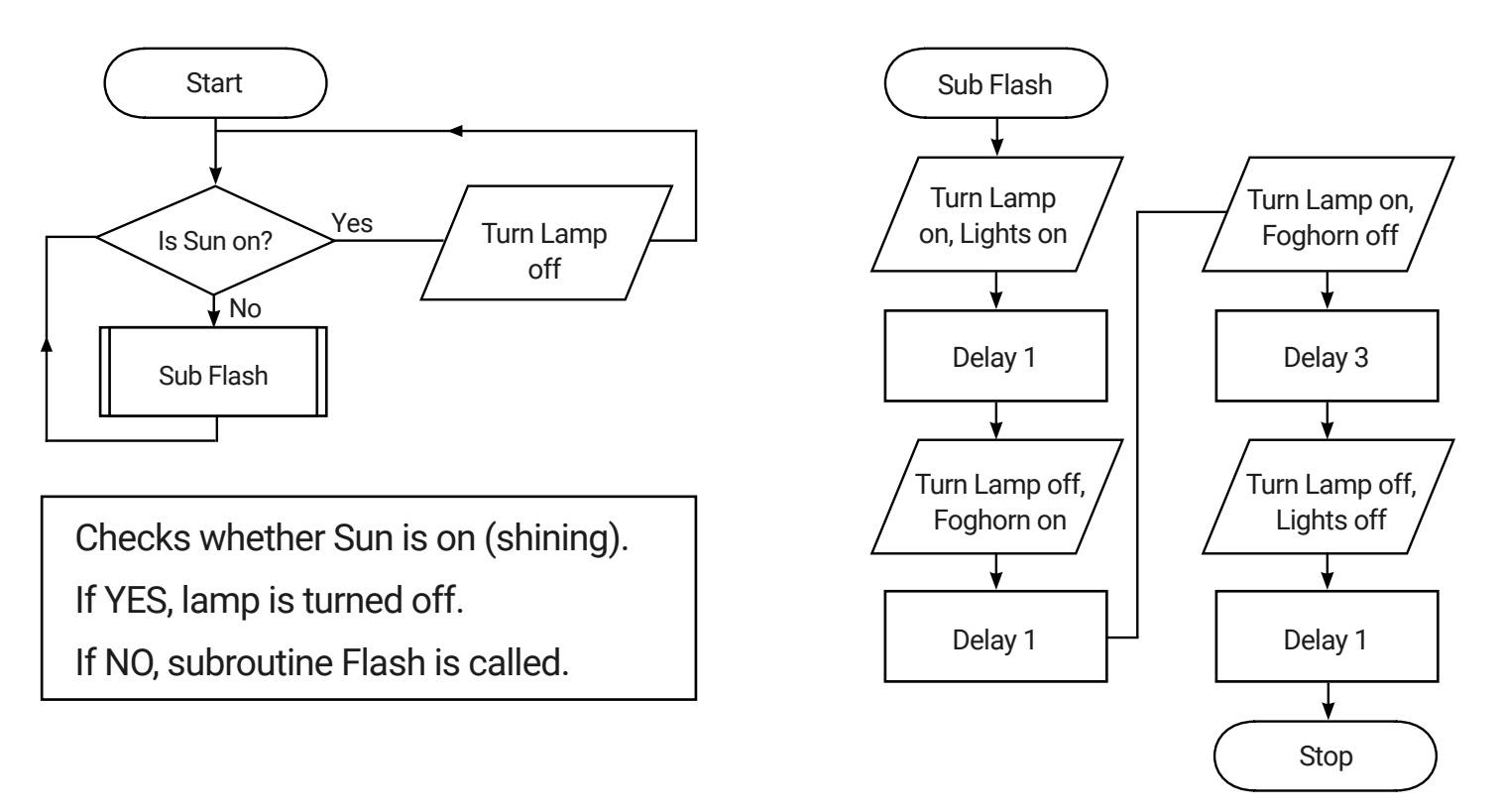

An example solution for the Pelican Crossing mimic is provided in the 'Flowol Files' folder. Children may have come up with alternative solutions.

Controlling Devices: Flowol | Subroutines

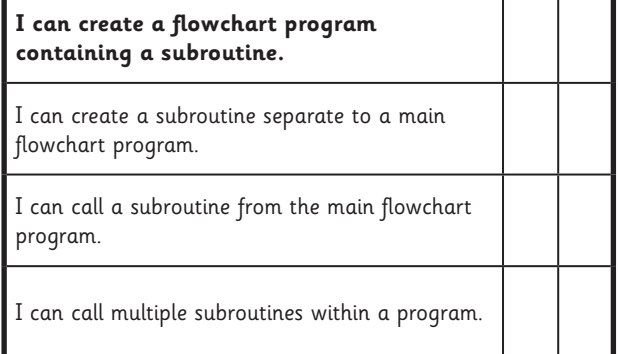

#### Controlling Devices: Flowol | Subroutines

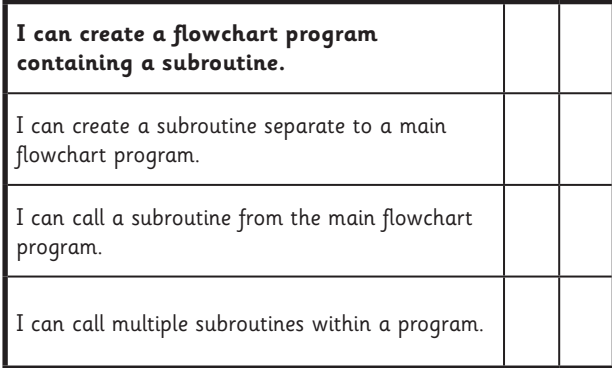

#### Controlling Devices: Flowol | Subroutines

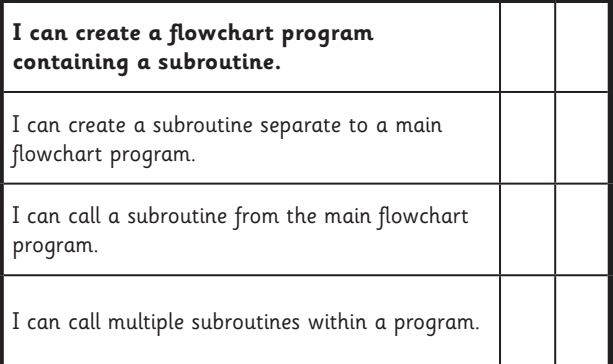

#### Controlling Devices: Flowol | Subroutines

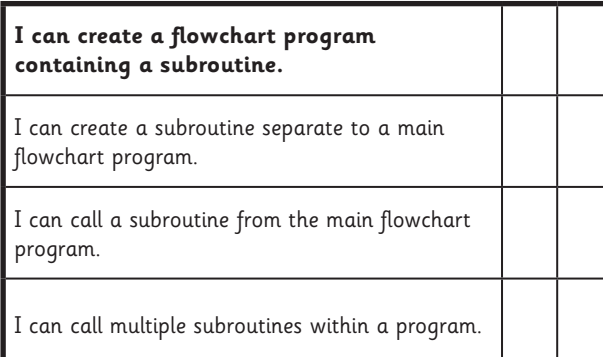

Controlling Devices: Flowol | Subroutines

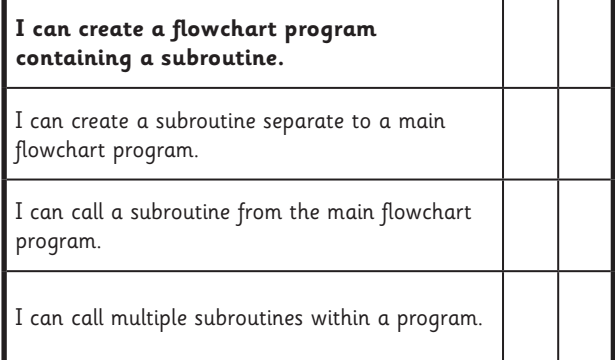

Controlling Devices: Flowol | Subroutines

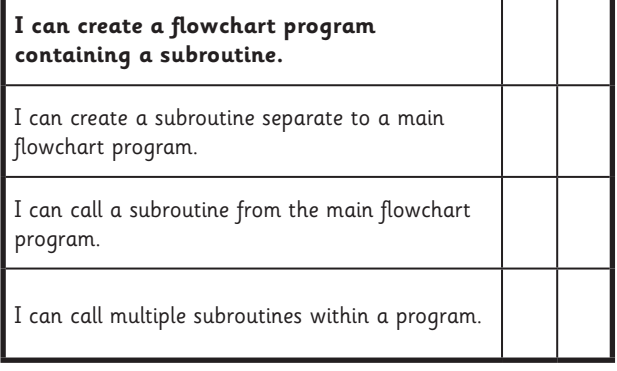

#### Controlling Devices: Flowol | Subroutines

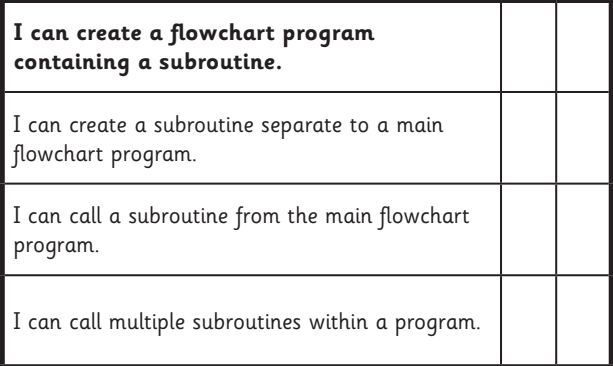

#### Controlling Devices: Flowol | Subroutines

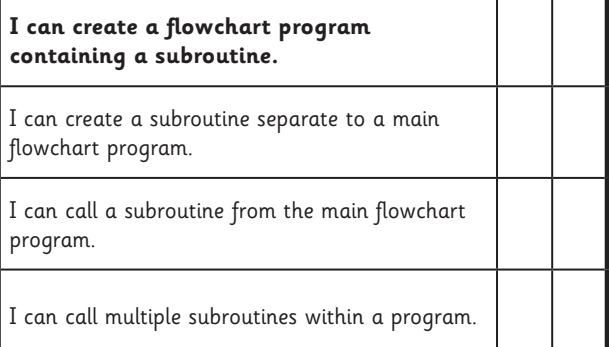